Bitget合约体验金介绍

 Bitget提供20USDT的合约体验金,只要注册并通过KYC就可以自动领取。他们有时 候还会不定时发放50-100USDT的新户礼,对新手投资人算是非常友善。

 这边简单介绍体验金的用法,一般会直接发送到你的Bitget合约帐户,可以在App-底部资产-合约帐户-BTC/USDT里面查看。

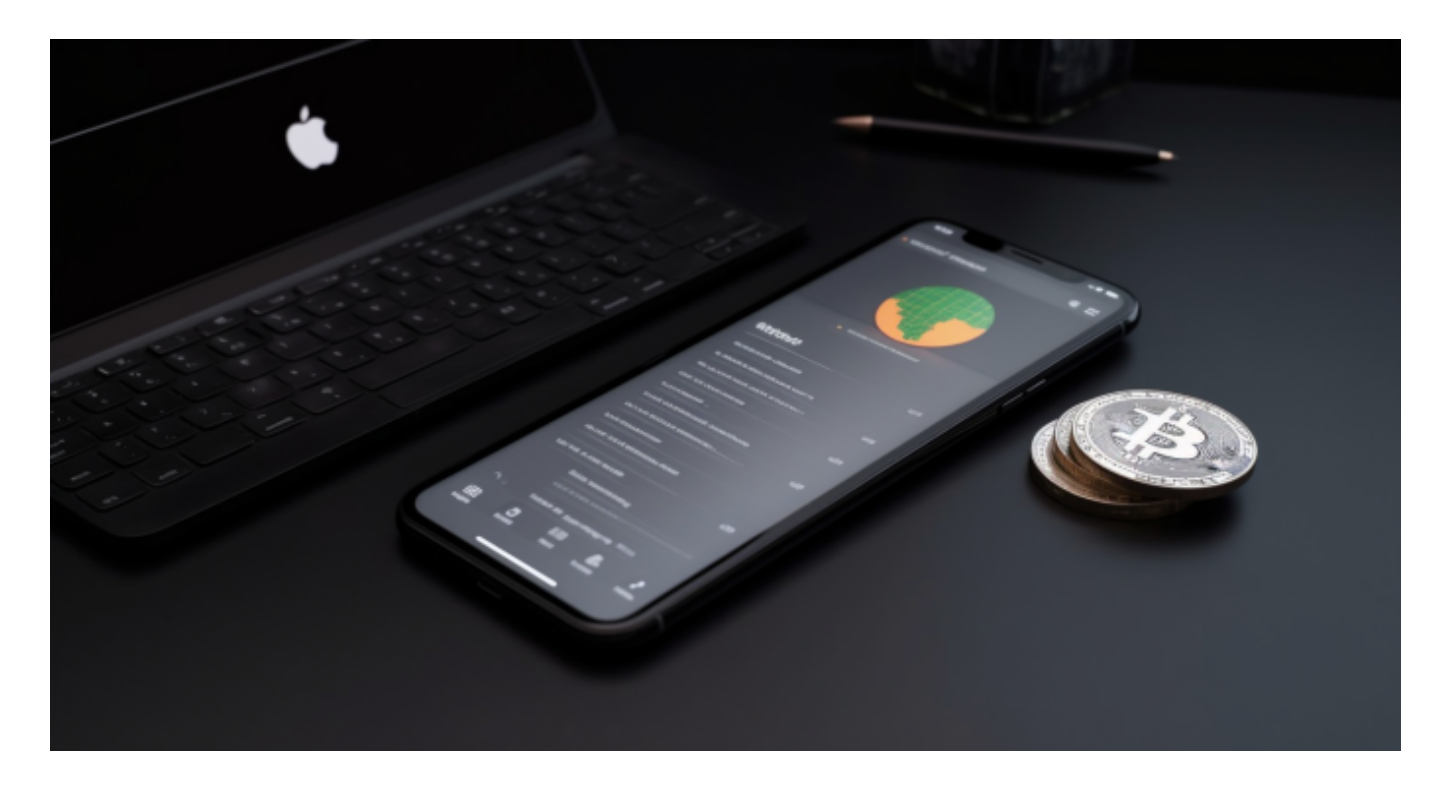

 这个合约金可以直接进行任何交易、跟单交易,交易如果有亏损,可以直接折抵,如果 有赚取,则营利部分可以全部提现。

Bitget闪电开仓介绍

 只要设置好开仓/平仓的数量,直接点选闪电开仓就能以当前市场价快速成交,是用 于短线交易,对时间有快速要求的投资人。

Bitget-键反手介绍

 当价格达到你设置的位置时,平仓当前仓位,并往反方向开立仓位,这个功能适用于快 速止赢/止损,并抓住不同行情的投资人。

Bitget还有非常多的实用功能,比如追踪止损、追踪止盈,这边就不-

一介绍,感兴趣的投资人可以利用合约体验金或是小额充值慢慢体验。

许多人想要了解如何下载Bitget交易平台,接下来就让我们来讲讲BG下载细节, 帮助你顺利下载安全交易平台。

下载Bitget APP: 在手机应用商店搜索"Bitget",或者在Bitget官网上下载APP 。点击下载后,等待下载完成。下载完成后,点击"打开"进入APP。

安装Bitget APP: 打开下载完成的Bitget APP。点击"安装"按钮, 等待安装完 成。安装完成后,点击"打开"按钮进入APP。

 注册Bitget账号:打开Bitget APP,点击"注册"按钮。填写注册信息,包括手 机号码、验证码、登录密码等。点击"注册"按钮,完成注册。

 登录Bitget账号:打开Bitget APP,输入注册时填写的手机号码和密码。点击"登录"按钮,进入Bitget账号。

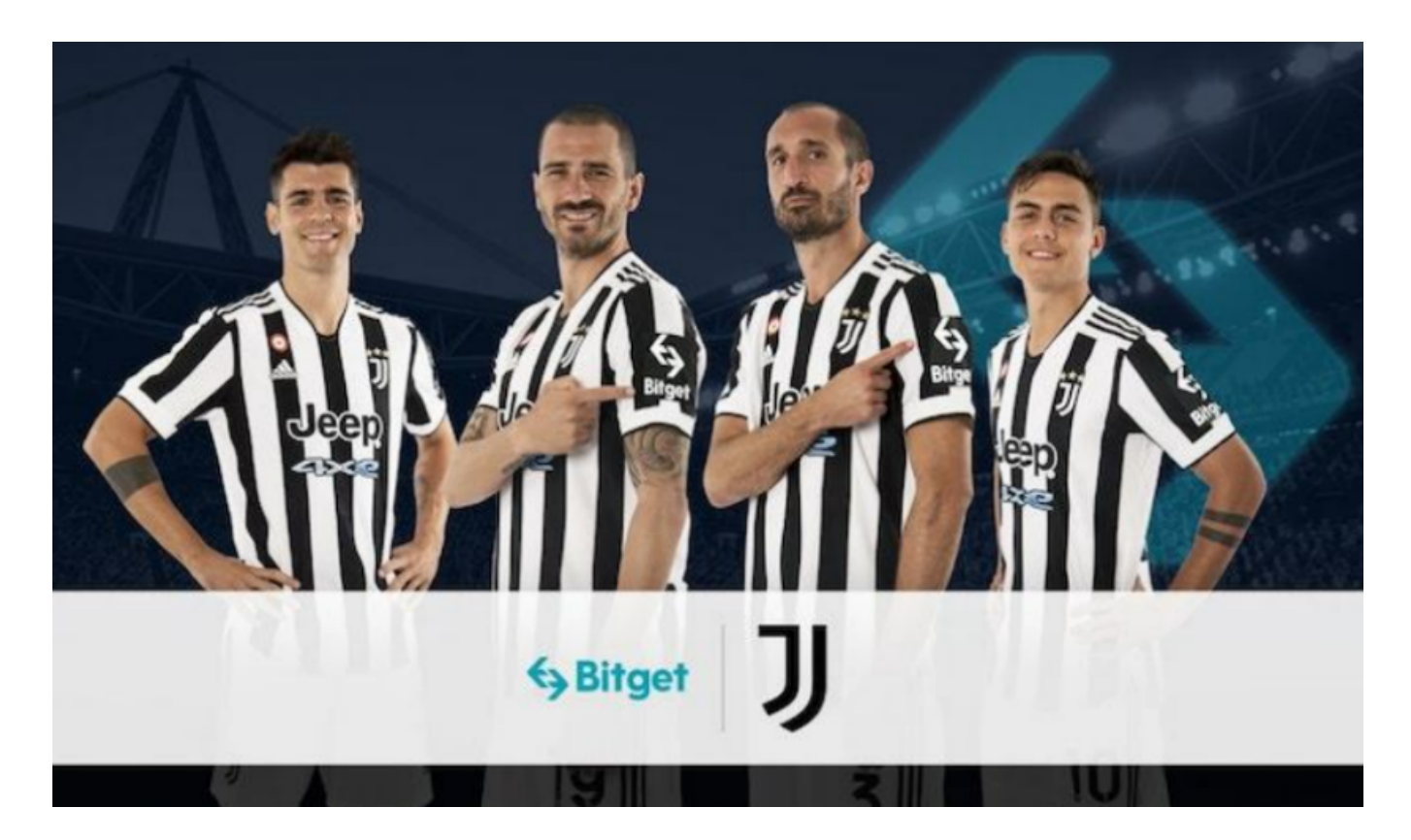

 使用Bitget APP:登录Bitget账号后,可以进行数字货币的交易、充值、提现等 操作。在APP首页可以查看数字货币的行情和交易深度。在"资产"页面可以查看 自己的数字货币资产和交易记录。

 Bitget APP是一款方便用户进行数字货币交易的工具,用户可以在手机上随时随 地进行交易。下载和安装Bitget APP非常简单,只需要在应用商店搜索或者在官网 上下载即可。注册和登录Bitget账号后,用户可以进行数字货币的交易、充值、提 现等操作。